ترابناى شامده تن كال مالن ما مدادر نرم افزار تحت وب آذرما"

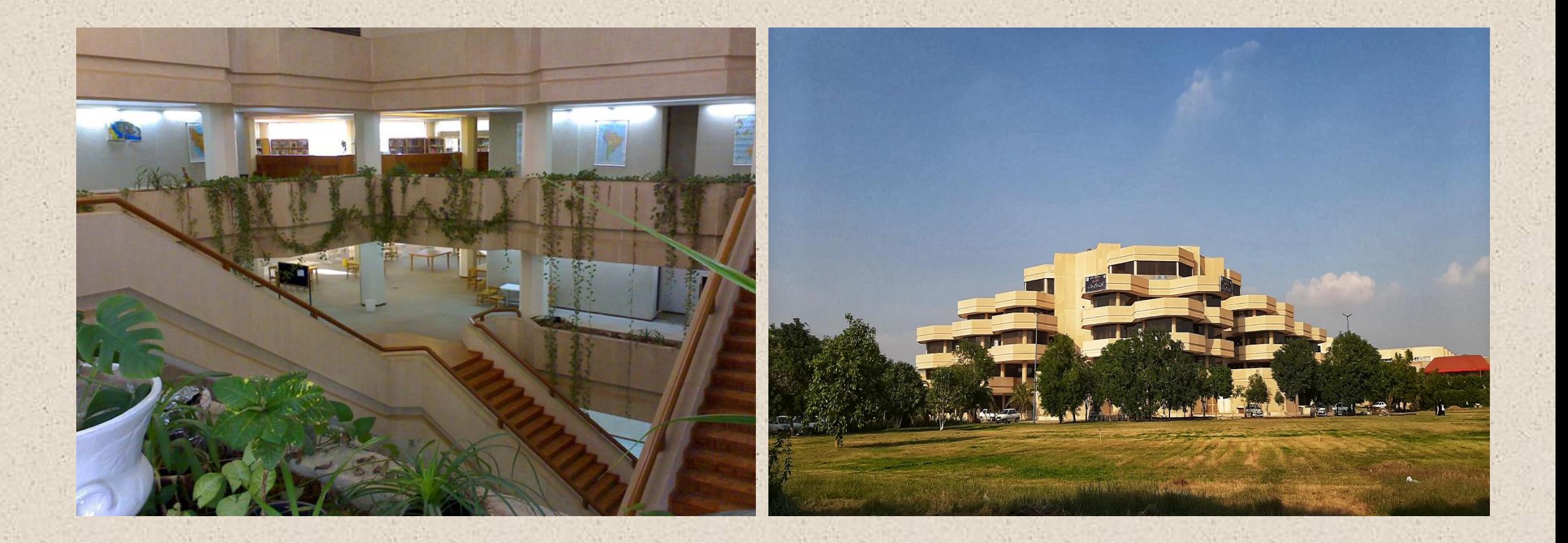

نده تهیه : کن

مریم سبحانی نسب مسئول بخش پایان نامهها می sobhani.m@scu.ac.ir

زی ر خاهن تا ی ک م ب  $\int$ ط با ه اهی ارت را

**تلفن: ۳۳۳۳۲۰۶۰ - ۰۶۱ تلفن- نمابر : -۳۳۳۶۰۲۴۴ ۰۶۱**

**ایمیل کتابخانه:** [it.centlib@scu.ac.i](mailto:it.centlib@scu.ac.i)

**اینستاگرام:** scu\_central\_library

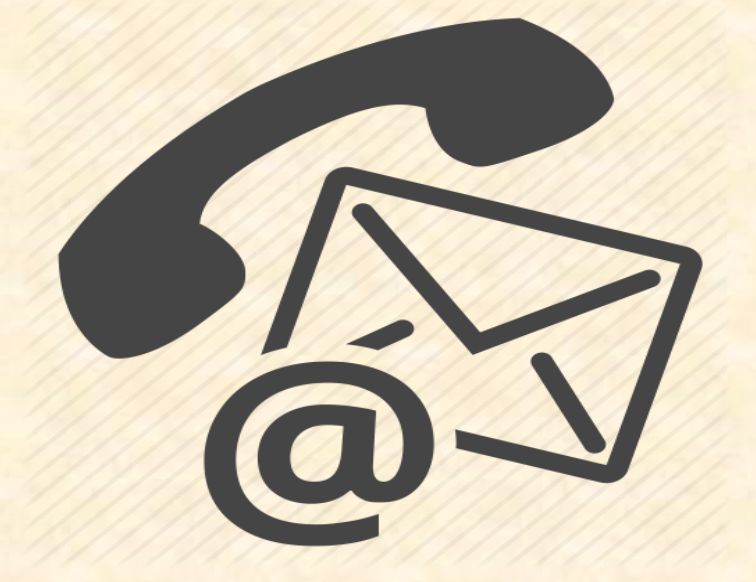

**کاربر گرامی، فایل تمام متن پایان نامه ها در رساله های تحصیالت تکمیلی دانشگاه شهید چمران اهواز، دردسترس شما قرار گرفته است.**

الف) چنانچه شما دانشجوی دانشگاه شهید چمران اهواز هستید، و عضو کتابخانه مرکزی و مرکز اسناد دانشگاه شده اید، می توانید در محیط دانشگاه و خارج از دانشگاه، بدون محدودیت مکانی و زمانی، فایل تمام متن پایان نامه های دانشگاه شهید چمران اهواز از سال **۱۳89** به بعد را در نرم افزار "**آذرسا**" مشاهده نمایید.

ب) در صورتیکه شما دانشجوی دانشگاه شهید چمران بوده ولی عضو کتابخانه مرکزی نباشید، فقط می توانید به **۱5** صفحه اول پایان نامه های سال **۱۳89** به بعد دسترسی داشته باشید.

# راه دسترسی به نرم افزار آذرسا elib.scu.ac.ir

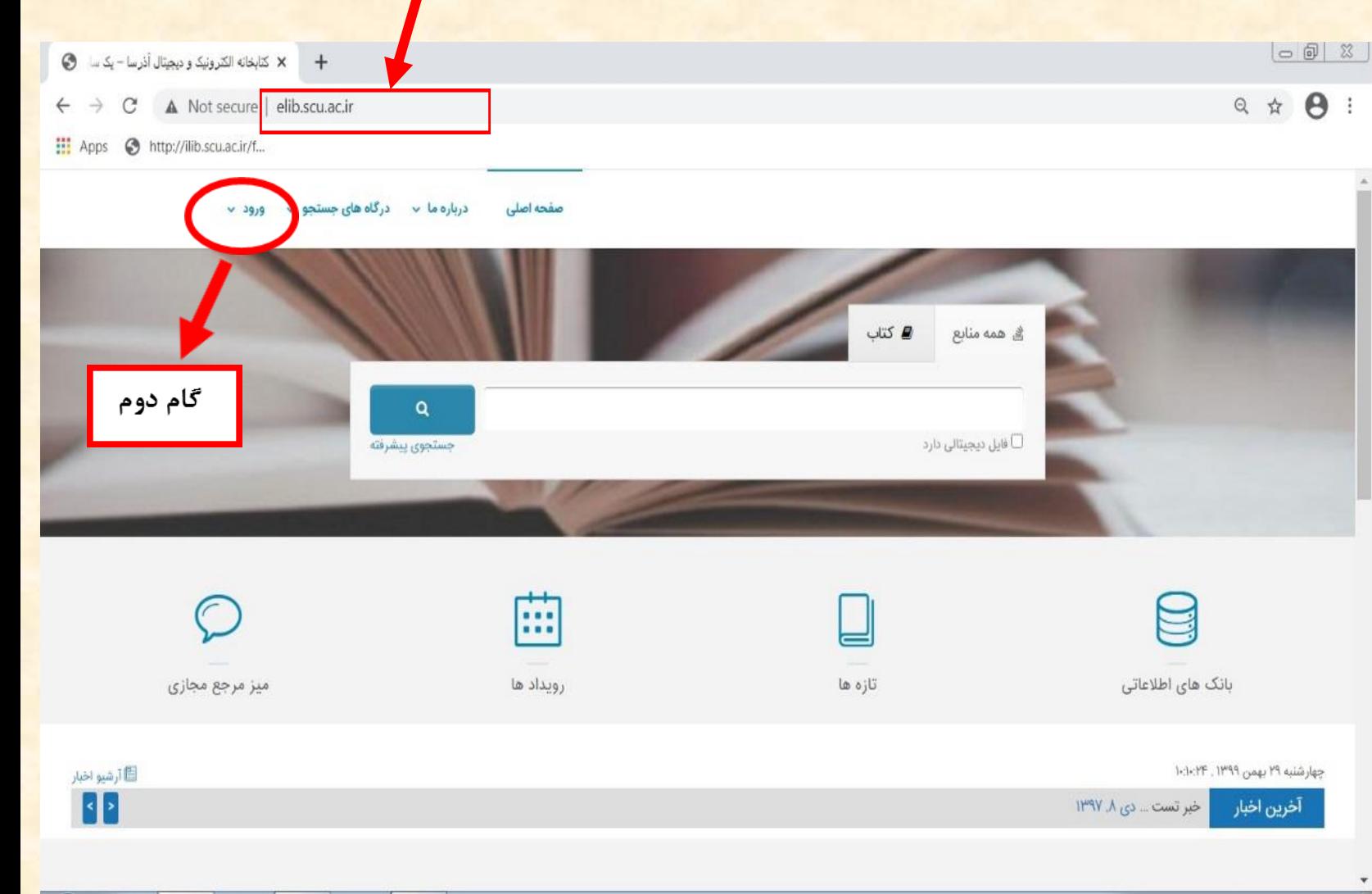

• گام اول: آدرس ir.ac.scu.elib را در مرورگر وارد کنید. )بهتر است از مرورگرchrome استفاده نمایید(

• گام دوم: روی گزینهی ورود کلیک نمایید.

**گام سوم:** در این قسمت با وارد کردن نام کاربری و رمز عبور وارد نرم افزار شوید. )دانشجویان ورودی سال 97 به بعد برای هر دو مورد کد ملی را وارد نمایند( )دانشجویان ورودی قبل از سال 97 برای نام کاربری شماره دانشجویی و برای رمز عبور کد ملی را وارد نمایند(

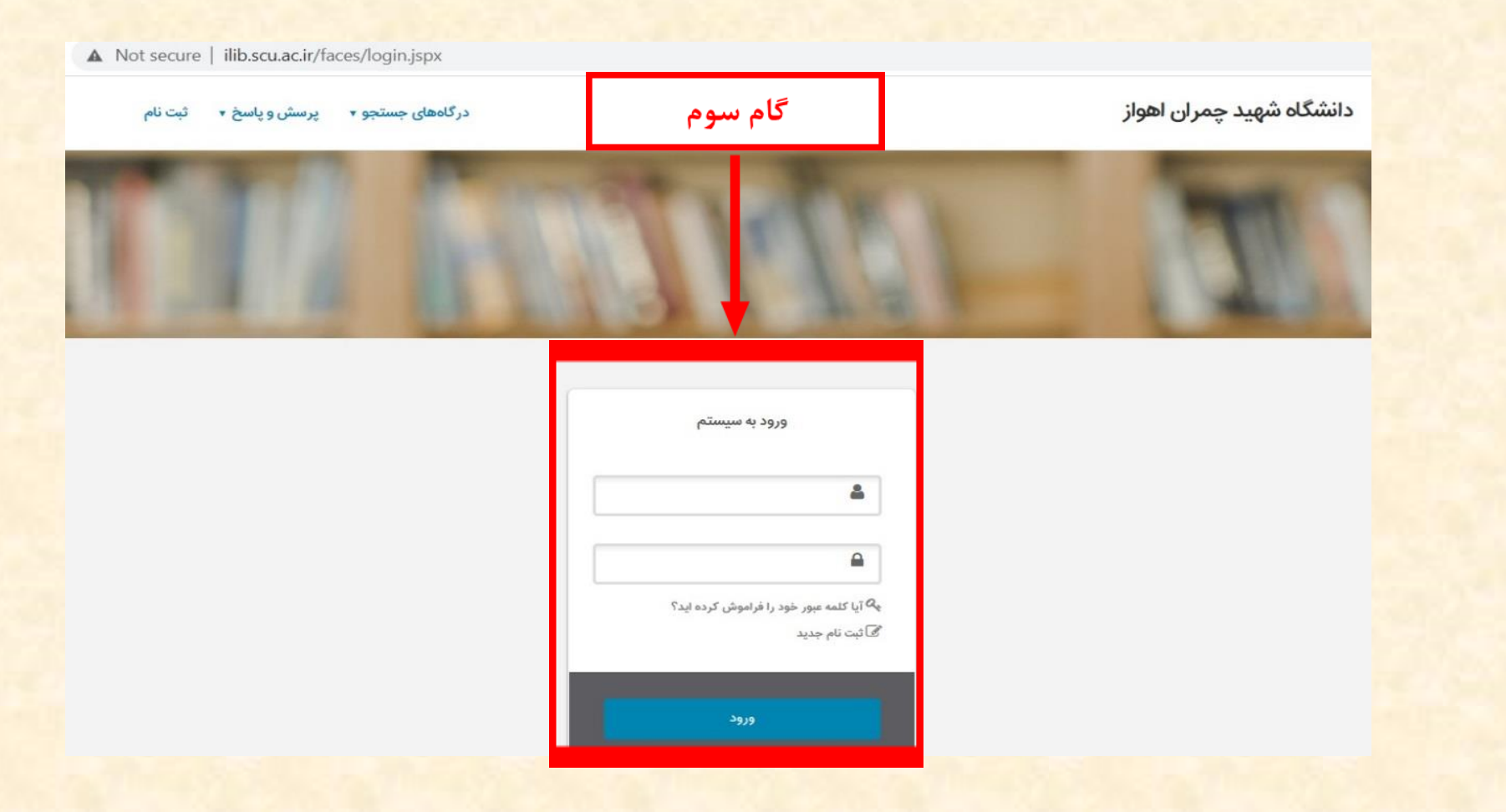

**جستجوی پیشرفته" را انتخاب نمایید و مطابق شکل زیر وارد صفحه جستجو شوید. گام چهارم**: **گزینه "**

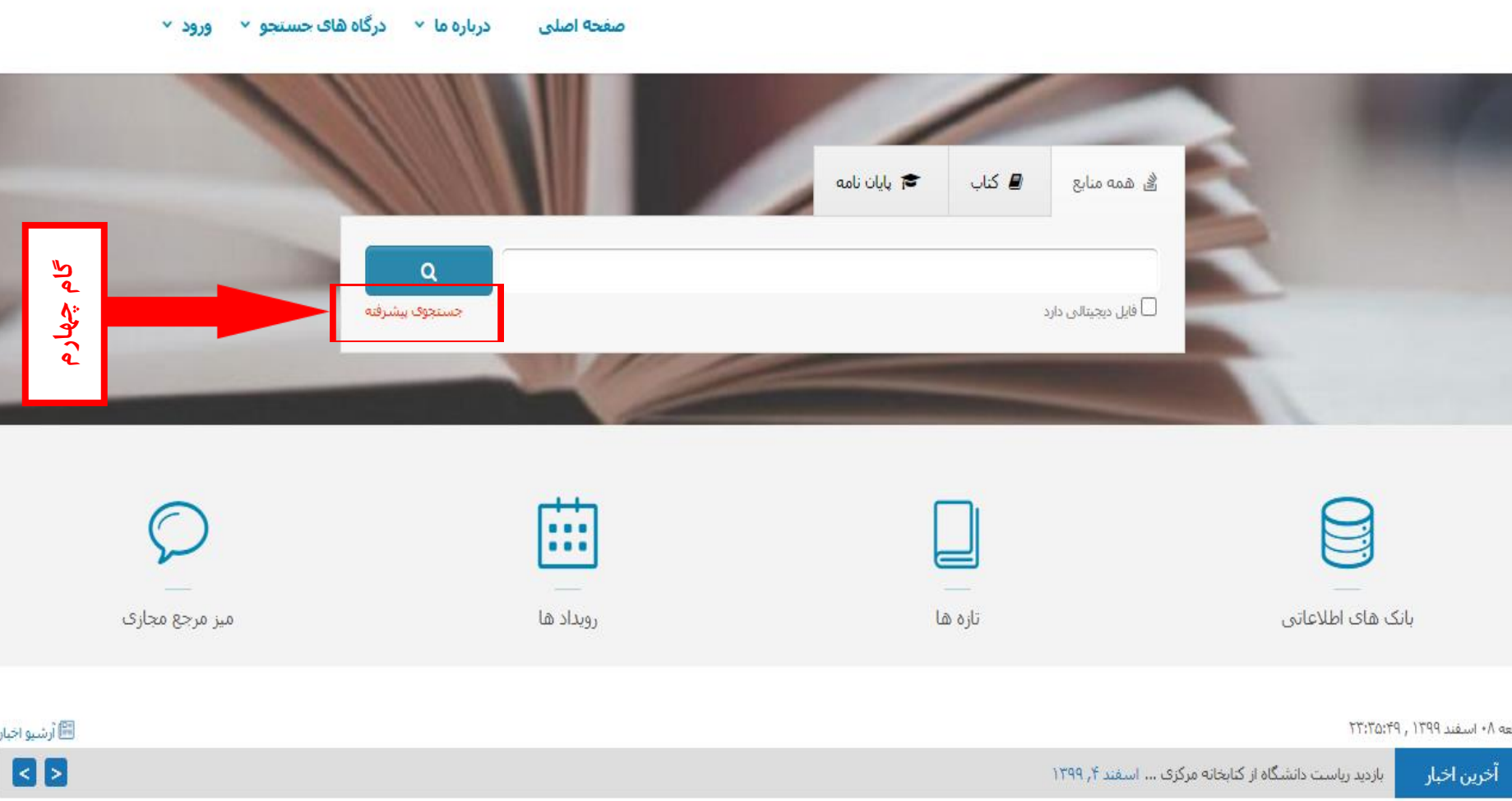

**گام پنجم:** از بخش "جستجو" در یکی از فیلدهای جستجو، به طور مثال: <mark>م*وضوع* را انتخاب کنید و در باکس</mark> مقابل، عبارت مورد نظرتان را جهت جستجو وارد نمایید.

**\* در فیلد دوم و سوم جستجو می توانید به طور مثال پدیدآور)نویسنده( و یا استاد راهنما را انتخاب نمایید.**

**\* در این قسمت می توانید از عملگرهای مختلف شامل و، یا و بجز جهت ترکیب فیلدهای جستجو خود استفاده نمایید.**

**\* از طریق فیلتر نام مراکز، امکان جستجوی هم زمان در تمامی کتابخانه ها و مراکز تحت پوشش سیستم وجود دارد. همچنین می توانید** 

**با انتخاب یک یا چند مرکز، تنها در مراکز انتخابی جستجو نمایید.**

**\* در پایین صفحه با استفاده از پارامترهای این بخش می توانید جستجو را برای نوع ماده مورد نظرتان )پایان نامه ها( محدود نمایید.**

**\* در صورت انتخاب منابع دیجیتال، جستجوی خود را فقط به مدارکی که نسخه دیجیتال آنها در سیستم وجود دارد، محدود می نمایید.**

#### دانشگاه شهید چمران اهواز

درگاههای جستجو <del>۰</del> یرسش و پاسخ ۰ یروفایل محمد چینی گر (کتابدار) ۰ خروج

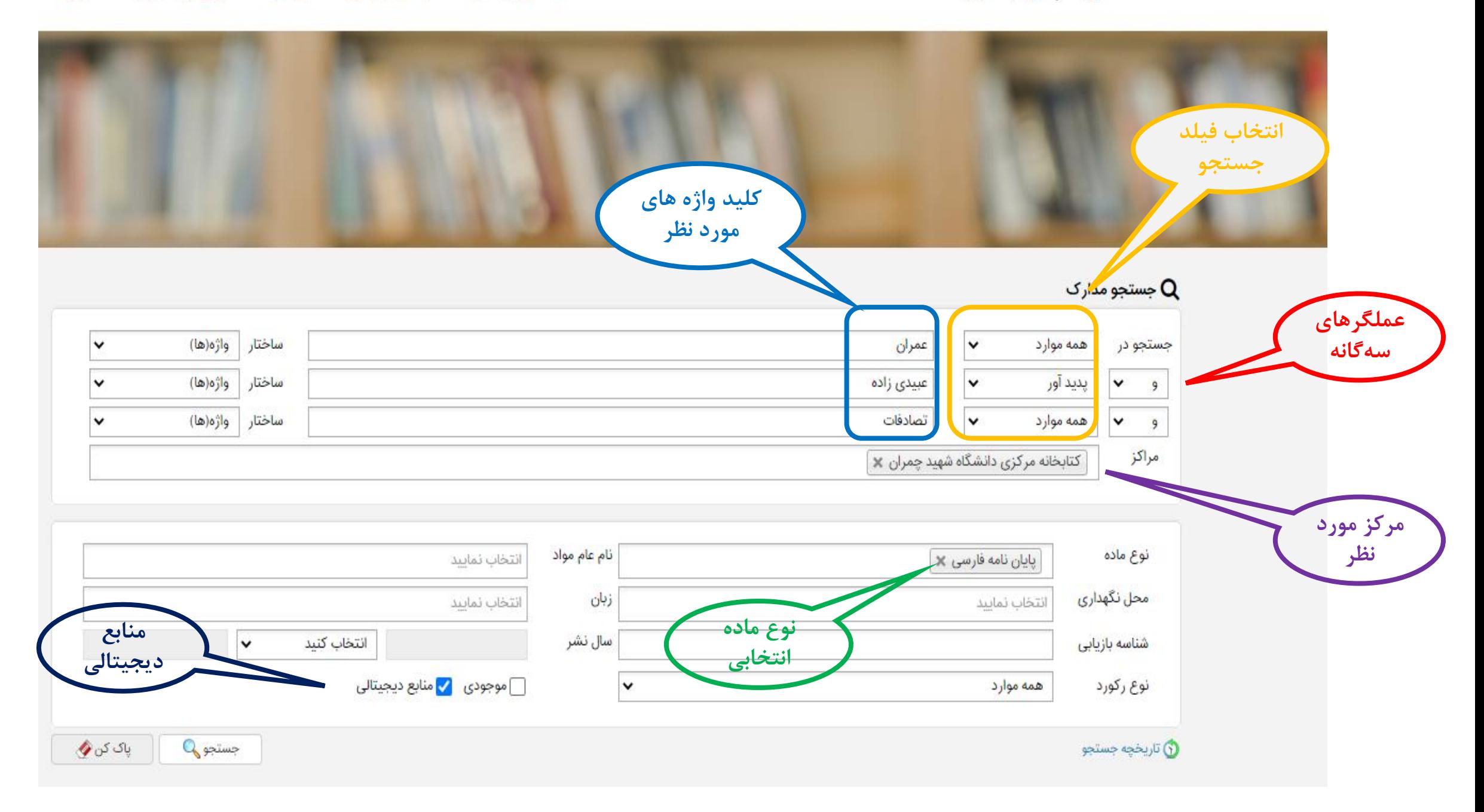

### **گام ششم**: **پس از انجام جستجو وارد صفحه نمایش خالصه نتایج جستجو می شوید. در این مرحله روی گزینه پیوستها کلیک نمایید.**

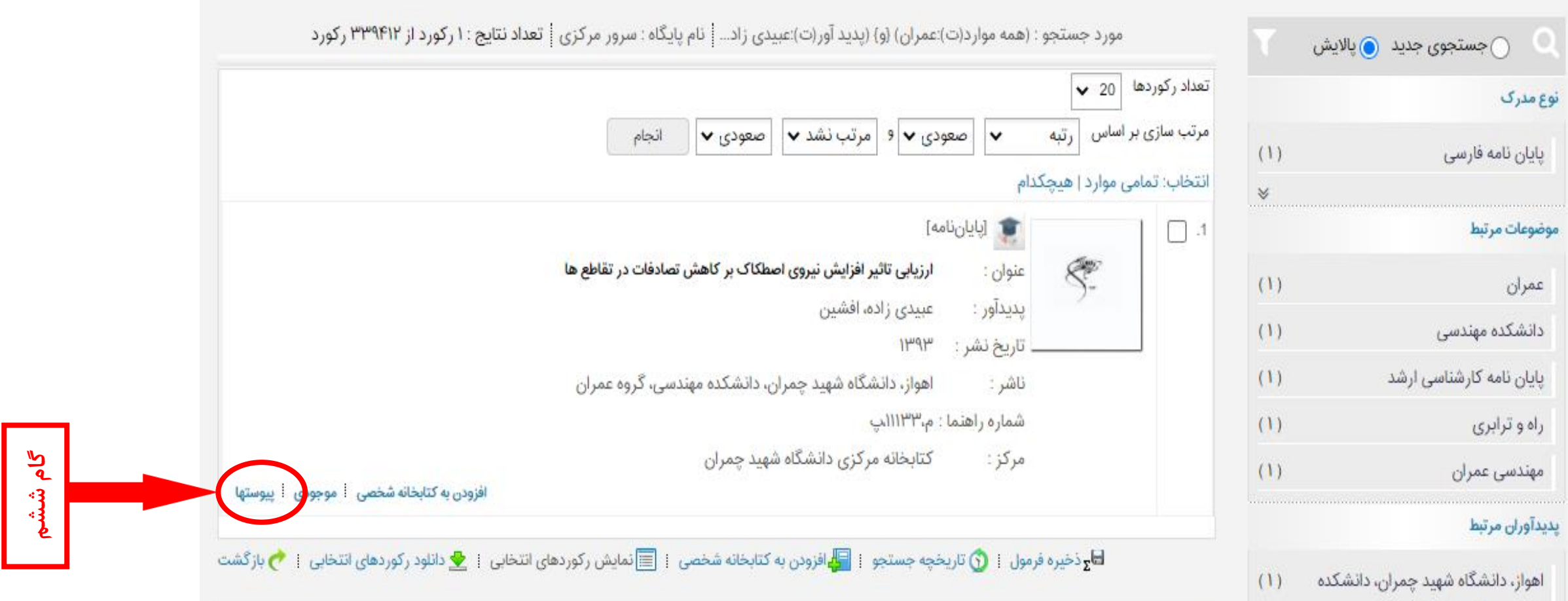

 $\mathbb{R}^n$  . The set of  $\mathbb{R}^n$ 

## **گام هفتم**: **در پایین صفحه ظاهر شده، فایل های الحاقی پایان نامه را خواهید دید. چکیده پایان نامه قابل دانلود و متن کامل پایان نامه با زدن کلید نمایش قابل مشاهده می باشد.**

: عمران : دانشکده مهندسی یایان نامه کارشناسی ارشد **شناسه افزوده هنگان** شهید چمران اهواز، دانشکدده مهندسی، گروه عمران ييوستها تحلیل تصادفات نقاط حادثه خیز و ارائه راهکار برای بزرگراه .. عنوان : AB.pdf 10531 نام فايل : یایان نامه فارسی نوع عام محتوا : نوع ماده : متن application/pdf فرمت : KB 65.09 سايز : **دانلود چکیده** 85 عرض: طول : 85 تحلیل تصادفات نقاط حادثه خیز و ارائه راهکار برای بزرگراه ... عنوان : نام فايل : pdf.10531 یایان نامه فارسی نوع عام محتوا : ACHIG. A ... نوع ماده : متن فرمت : application/pdf **نمایش متن**  MB 7.95 سايز : 85 عرض : 85 طول :

**کامل**

#### موجودى

كتابخانه مركزى ومركز اسناد دانشگاه شهيد چمران

در اینجا با استفاده از کلیدهای می توانید صفحات مختلف پایان نامه را مشاهده نمایید.

موبر امتن

امکان جستجو درون متنی در پایان نامه وجود دارد. برای جستجوی درون متنی، در باکس جستجو کلیدواژه مورد نظر را وارد نموده و مکان قرارگرفتن این کلید واژه را نیز انتخاب نمایید.

صفحاتی که حاوی کلید واژه مورد نظر می باشد به تفکیک نمایش داده می شود.

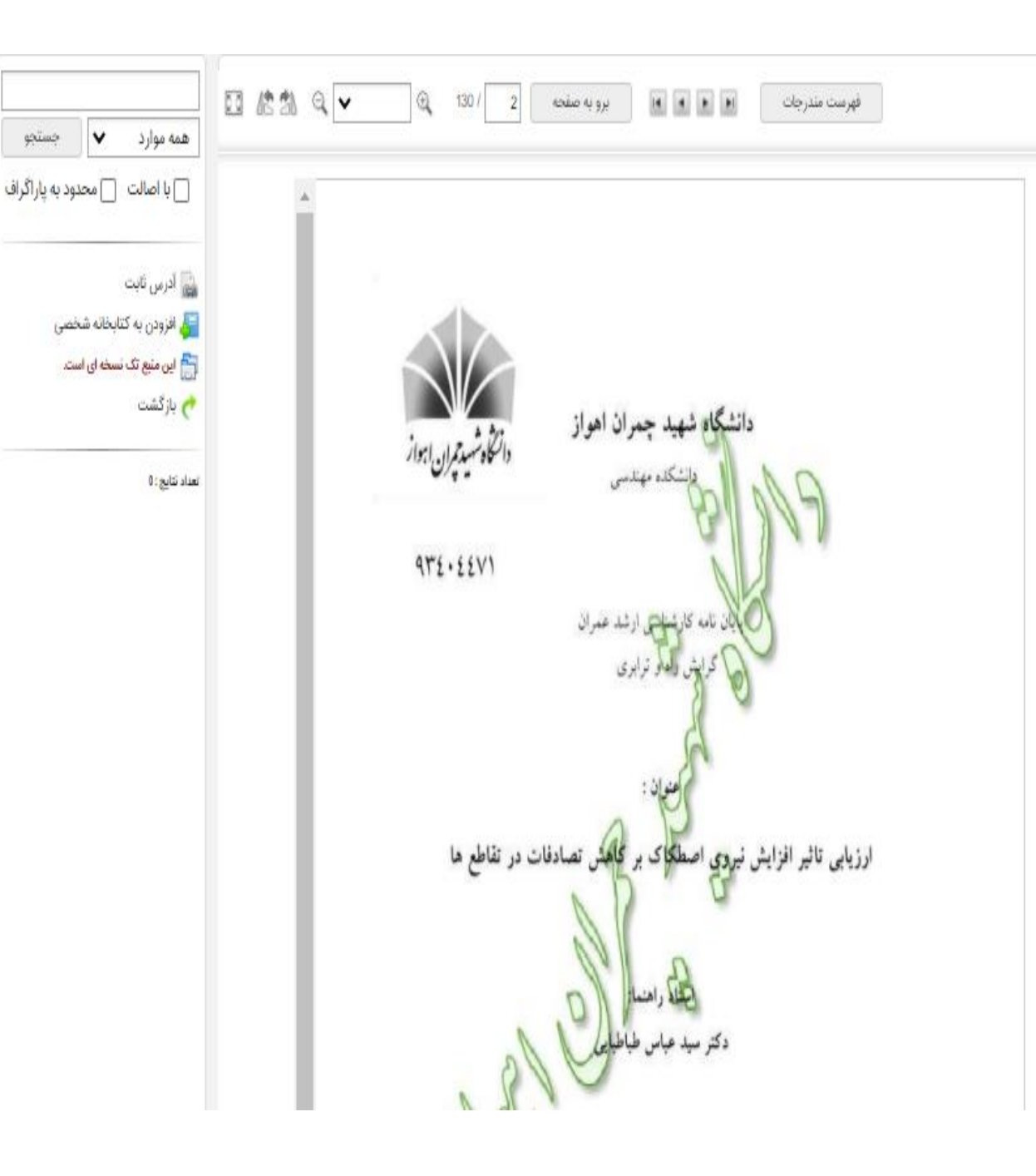